# **Manual de instalação rápida**

#### **Instalação do hardware**

- Lique o conector do receptor ao PC.
- 2. Certifique-se de que as pilhas do teclado e do rato estão instaladas correctamente, respeitando os sinais de polaridade existentes no compartimento das pilhas.
- 3. Certifique-se de que o botão de alimentação deslizante existente na parte de baixo do rato está ligado (On) antes de utilizar o rato. Quando este não estiver em uso, deslize o botão para desligar (Off) o rato e assim poupar energia.

## **Procedimento de emparelhamento**

Este kit sem fios está pronto para ser utilizado imediatamente assim que é retirado da caixa e após ligação do conector USB do receptor à porta USB do PC. Se o kit não funcionar, siga as etapas descritas em baixo para definir a ID do kit sem fios.

O botão de emparelhamento/ligação situa-se na parte superior do receptor e inclui um LED. Este LED mostra o estado do processo de emparelhamento ou da recepção de dados.

A função de reconhecimento da ID ajuda a evitar a interferência por parte de outros produtos RF no mesmo ambiente. *Lembre-se de repor a ID quando o seu teclado for afectado por outros produtos RF.*

### **Procedimento de emparelhamento do rato:**

- 1. Primeiro, prima o botão de emparelhamento/ligação localizado na parte superior do receptor. O LED do receptor pisca lentamente, sinal de que está pronto para receber a informação de emparelhamento do teclado/rato.
- 2. De seguida, prima uma vez o botão de emparelhamento/ligação localizado na parte debaixo do rato.
- **Procedimento de emparelhamento do teclado:**
- 1. Depois, prima novamente o botão de emparelhamento/ligação localizado na parte de cima do receptor.
- 2. Por último, prima o botão de emparelhamento/ligação na parte debaixo do teclado.

O LED do receptor pisca 3 vezes rapidamente como sinal de que está emparelhado com este teclado e rato. *Atenção:*

- **Cada procedimento deverá ficar concluído em** *60 segundos.*
- **O PC tem de estar ligado para alterar a definição da ID.**
- **Não é necessário fazer novamente o emparelhamento da ID após a substituição das pilhas.**

## **Instalação do controlador**

#### **Controlador do dispositivo USB**

O controlador do dispositivo USB está incluído no sistema operativo Windows.

Durante a instalação inicial do dispositivo USB, o sistema detecta automaticamente o novo hardware adicionado e faz aparecer a caixa de diálogo "Add New Hardware Wizard" (Assistente para adicionar novo hardware). No caso dos sistemas operativos Windows® ME, Windows® 2000 e Windows® XP, a instalação é feita automaticamente. No entanto, no caso do sistema operativo Windows® 98SE, siga os passos de instalação do controlador USB indicados pelo assistente. Quando a instalação é concluída, as funções básicas do dispositivo USB funcionam no sistema operativo. As funções adicionais ficam disponíveis apenas após instalação da aplicação KeyMaestro.

## **Controlador do dispositivo de entrada do KeyMaestro**

- 1. Após a transferência do controlador, procure o ficheiro "SetupKey.exe" no directório e faça um duplo clique sobre o mesmo.
- 2. A seguir, siga as instruções que aparecem no ecrã para instalar o controlador.

3. O ícone do controlador ficará visível no canto inferior direito do tabuleiro de sistema do Windows apó s carregamento do controlador.

## **Informação importante**

- Para o sistema operativo Windows® 98SE, vá até ao site da web http://www.gigabyte.com.tw/ para transferir e instalar o controlador "KeyMaestro Input Device Driver" para passar a dispor das funções de bloqueio para as teclas da Internet e Multimédia.

- Nos sistemas operativos Windows® ME, Windows® 2000 e Windows® XP, pode começar a utilizar o teclado imediatamente após ligação do conector do mesmo ao PC. Se quiser desfrutar de toda a potencialidade do teclado, vá até ao site da web http://www.gigabyte.com.tw/ para transferir e instalar o controlador "KeyMaestro Input Device Driver". Estas teclas de atalho são reprogramáveis após a instalação do controlador, excepto as teclas *Aumentar volume / Reduzir volume e Sem som*. Estas teclas podem ser configuradas como uma sequência, uma combinação de teclas, um web site, um ficheiro existente ou como uma função que o controlador predefine pelo utilizador.

*Portuguese*

6301URF GIGABYTE QIG 3100506715 Version 1.0 葡萄牙文 – 第五頁

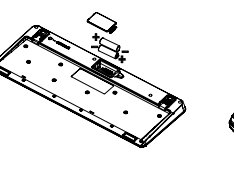

 $\begin{array}{ccc}\n\frac{1}{6} & \frac{1}{2} & \frac{1}{2} \\
\frac{1}{2} & \frac{1}{2} & \frac{1}{2}\n\end{array}$ <br>Parte de cima do Parte de baixo do conector USB conector USB

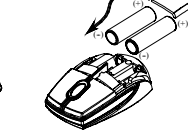

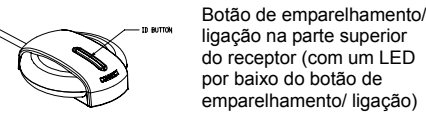

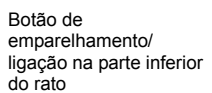

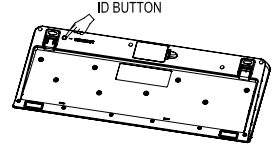

Connect Button Power Switch

> Botão de emparelhamen to/ligação na parte inferior do teclado